# **ctools - Action #1949**

Feature # 1932 (Closed): Add package build and check functionality to ctools

# **Sign packages**

03/13/2017 02:59 PM - Brau-Nogué Sylvie

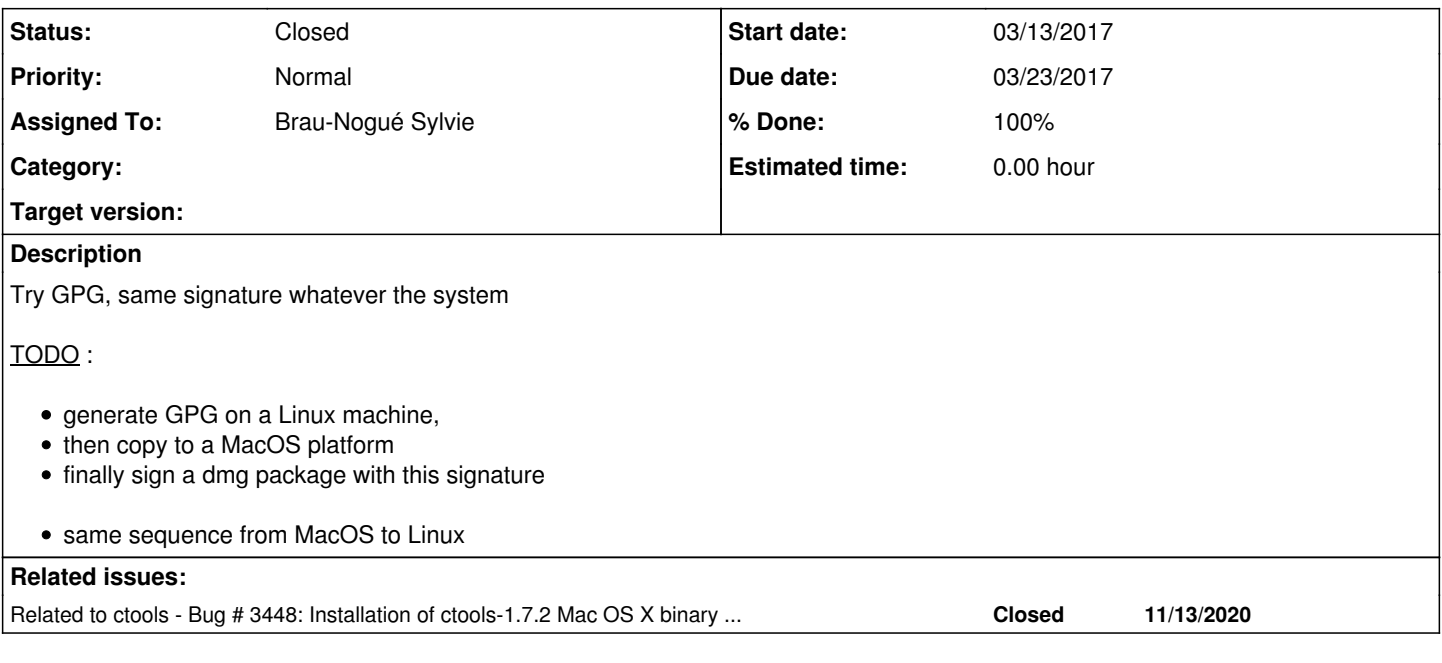

## **History**

# **#1 - 03/15/2017 09:12 AM - Brau-Nogué Sylvie**

*- Status changed from New to In Progress*

*- % Done changed from 0 to 20*

# **Method**

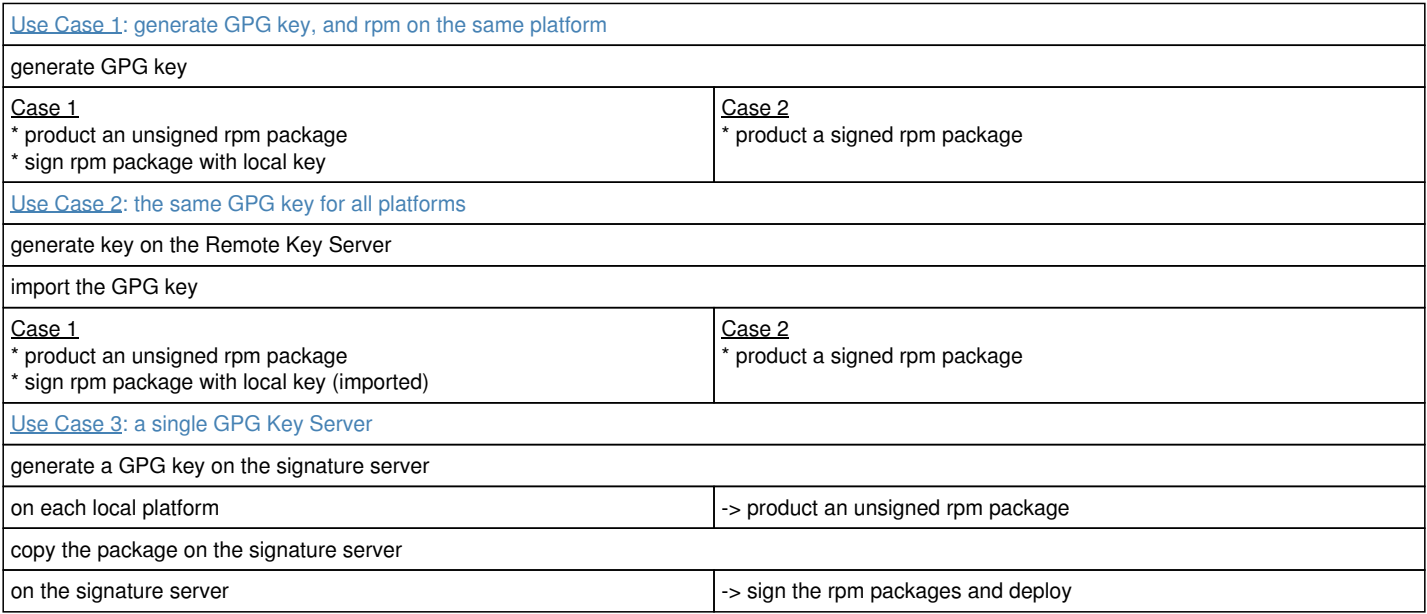

### **#2 - 03/15/2017 09:32 AM - Brau-Nogué Sylvie**

*- Tags set to PACKAGING*

# **Case 1: local only**

{{collapse(gpg --gen-key)}}

{{collapse(gpg --list-public-keys)

#### /home/osboxes/.gnupg/pubring.gpg

------------------------------- pub 048R/0D76EA78 2017-03-14<br>uid turlututu (encore un t turlututu (encore un test) <mytests@gmail.com> sub 2048R/13A2B2B1 2017-03-14

}}

{{collapse(gpg -K)

/home/osboxes/.gnupg/secring.gpg

```
--------------------------------
sec 2048R/0D76EA78 2017-03-14
uid turlututu (encore un test) <mytests@gmail.com>
ssb 2048R/13A2B2B1 2017-03-14
-----> The GPG key ID is %{color:tomato}*0D76EA78*%
```
echo "%\_gpg\_name 0D76EA78 " >> ~/.rpmmacros

}}

{{collapse(Update ~/.rpmmacros) more ~/.rpmmacros

%packager Sylvie Brau-Nogue <sylvie.brau-nogue@irap.omp.eu><br>%vendor irap.omp.eu repo http://cta-gitlab.irap.omp.eu/ irap.omp.eu repo http://cta-gitlab.irap.omp.eu/ %\_topdir %(echo \$HOME)/rpmbuild %\_tmppath %(echo \$HOME)/rpmbuild/tmp %\_signature gpg %\_gpg\_path %(echo \$HOME)/.gnupg %\_gpg\_name 0D76EA78 %\_gpgbin /usr/bin/gpg # %\_smp\_mflags -j3 # %\_\_arch\_install\_post /usr/lib/rpm/check-rpaths /usr/lib/rpm/check-buildroot

}}

{{collapse(gpg --export -a "turlututu (encore un test)" > RPM-GPG-KEY-example-2-signing-key)}}

{{collapse(Import a GPG key for RPM)

sudo rpm --import RPM-GPG-KEY-example-2-signing-key

}}

{{collapse(rpm -qa gpg-pubkey\\*)

gpg-pubkey-9c547790-58c80682 gpg-pubkey-43e21a06-58c7e830 gpg-pubkey-352c64e5-52ae6884 gpg-pubkey-b3d28d79-58c7fb78 gpg-pubkey-e88bdf30-58c7e2ef gpg-pubkey-f4a80eb5-53a7ff4b

}}

{{collapse(rpm -qi gpg-pubkey-0d76ea78-58c85a6a)

Name : gpg-pubkey Version : 0d76ea78 Release : 58c85a6a Architecture: (none) Install Date: mar. 14 mars 2017 21:13:23 GMT Group : Public Keys<br>Size : 0 Size : License : pubkey Signature : (none) Source RPM : (none) Build Date : mar. 14 mars 2017 21:02:34 GMT Build Host : localhost Relocations : (not relocatable) Packager : turlututu (encore un test) <sbn.pub@gmail.com> Summary : gpg(turlututu (encore un test) <sbn.pub@gmail.com>) Description : -----BEGIN PGP PUBLIC KEY BLOCK-----Version: rpm-4.11.3 (NSS-3)

mQENBFjIWmoBCADiX45BopLcOPx/Lz50bruRhGJrEuNRDJupUSTATKDulTjHb8pa CSEFhuIZPKsBXERz5+gHnq3pjOBu6Ztds4l0iLxI23zOoDlSmxz+dT6R7nZ7+XWw zY2IJ5emudgfq9l0XXR2uYDToZPRwfrC1C/yr8KS72hXDsRPVbkUMYvnld8OEH9i 8dRSOVPo+hzg6AZoepRlmde4sospzl/aJXB2BduYmIqnlL3GpeOQvrBOhqV14J1B 34l30CoM6pfviqn1+0rm8lkIhKZ5LkyMdnC0pph4LrfbR0xDewYVE1iDTpr7OPgQ 5DbSr9l5Lhm/3bTkjaUruPx67mUWf9Fb2rm/ABEBAAG0LnR1cmx1dHV0dSAoZW5j b3JlIHVuIHRlc3QpIDxzYm4ucHViQGdtYWlsLmNvbT6JATkEEwECACMFAljIWmoC GwMHCwkIBwMCAQYVCAIJCgsEFgIDAQIeAQIXgAAKCRDuOc2fDXbqePwtCADhZbwM qko1uX0r/CQNZtFrzfMkL2dVG1DG7JdMyKi9dRj7QxPNZ82ay+61uGuOX53qWvnG BHLvJ2stklQtYinOJrc9Q+YjXNCmJDFv2fmFEyiTqjZP9MaaaJbrwcn+B9c2d7la UcxhYGE8XhSJqrsL8lnrID3qzQiW30NcxCNb+rY5y09e61seGZZB5n4p8o3C1XHv iz2Galr75QkPP3Eje0ZJY1+VsCCyP48KmRYkZkrG5gO/2PkNnrEj1EMDaz6FQaF/ wJBs+WTy1s3uqV1dDPyLTASPMZittXxqnXwMXkiuUSHw3aqr7GkHu11OZiGyz5TJ QkYlIWCTv7JoXNnquQENBFjIWmoBCADtiemLP6YUHx6pcV4zAygMbeF3hNk2JSNU Q97yg4BPYjb1apRL+8rAUfmv1kbXe0ccqsmFN0t8QkcepM2P2y2o2oofdpV3W5ma yHucBkDbagYJ+XyRKT3fCs19VxVn7ijyfTeY6moWVZUSfGhQvZSze8VlFDW0Srr5 m+w5QSMY31YtFN1MhxtTmI5jkTMLEYv/ZS8Tf4kDFVHGNER5gZIm3yZLmZADAVTl MgwZXsVRTyzVG0KNeOUAaj2/9lKrtBpugy68sfieTSXWcihs8+cPdABO7g2tVfWs Bi+HonLQlHuxp8SDIF0o2hOj62Y4vGH8DSIvVqMGOUfDFFfnL5w3ABEBAAGJAR8E GAECAAkFAljIWmoCGwwACgkQ7jnNnw126ngjvwgAm9X7VVeepo1W5kIm/9047uzL c6DP+UazJb//arT00b7rVK78K/GS+n2i1GwIZYf6CzVJOZPcor5nIQ/OL5/WNpPc 8MwBQzpu9aTHhjn1OFJgFX+FwdVUFjtcO593/+S467lYQWjwhlfOnaL0yE3maqND fix08wcfrg2U9TvLFKPvuKIJrrgm2YRFh8nss4A6+CZE6JflY8xQAr37etnuyVN4 YMdIlenDnCkmHUw0cKdaZmkfKDI7WECmkdsRzhB4V6q7zs9QxmzHepGVMwU7rjBF dybiIyB51+tzhjuJYMM/dEu09IA4BzQOda++Oaf1pr5gbBnsHGzverKVQyt93g==  $=8cv8$ 

-----END PGP PUBLIC KEY BLOCK-----

### }}

### **Sign a rpm package**

{{collapse(rpm --addsign -v ctools-1.2.0.dev1-1.el7.centos.x86\_64.rpm)

Entrez la phrase de passe : Phrase de passe bonne. ctools-1.2.0.dev1-1.el7.centos.x86\_64.rpm:

rpm -qip ctools-1.2.0.dev1-1.el7.centos.x86\_64.rpm

attention : ctools-1.2.0.dev1-1.el7.centos.x86\_64.rpm: Entête V4 RSA/SHA1 Signature, clé ID 0d76ea78: NOKEY Name : ctools

Version : 1.2.0.dev1 Release : 1.el7.centos Architecture: x86\_64 Install Date: (not installed) Group : Development/Libraries

Size : 56567703 License : GPLv3 Signature : RSA/SHA1, mar. 14 mars 2017 21:09:31 GMT, Key ID ee39cd9f0d76ea78 Source RPM : ctools-1.2.0.dev1-1.el7.centos.src.rpm Build Date : mar. 14 mars 2017 13:53:02 GMT Build Host : osboxes Relocations : /usr/local/gamma Packager : Sylvie Brau-Nogue <sylvie.brau-nogue@irap.omp.eu> Vendor : irap.omp.eu repo http://cta-gitlab.irap.omp.eu/ URL : http://cta.irap.omp.eu/ctools Summary : Versatile toolbox for scientific analysis of astronomical gamma-ray data Description : Cherenkov Telescope Array Science Analysis Software

}}

**Integrate signature in pkgbuild-centos.sh**

 $\wedge$  echo set timeout -1;\ echo spawn rpmsign --addsign target/rpmbuild/RPMS/\*/\*.rpm;\ echo expect -exact \"Enter pass phrase:\";\ echo send -- \"\$(GPG\_PASSPHRASE)\\r\";\ echo expect eof;\ ) | expect

### PROBLEM : the script stops by waiting for the pass phrase

or "How to provide password to a command that prompts for one in bash?"

**use expect**

sudo yum install expect

**Declare the passphrase in an environment variable when logging in**

1. file **.bashrc**

GPG\_PASSPHRASE="xxxxxx this my pass phase xxxxxxx" export GPG\_PASSPHRASE

2. Another possibility to create a **specific file** in .gnupg directory

at login script, extract pass phrase from this file

<<<<< see this page, or this article >>>>>

**then signature, 2 options**

case 1 : in Makefile

rpm-sign:

case 2 : in pkgbuild-centos.sh

# ==================================================== # # Sign package with pass phrase set during login

 echo set timeout -1;\ echo spawn rpmsign --addsign \$PKGDIR/\*/\*.rpm;\ echo expect -re \"pass\";\

 $(\wedge$ 

echo send -- \"\$GPG\_PASSPHRASE\\r\";\ echo expect eof;\ ) | expect

#### **#3 - 03/16/2017 11:27 AM - Brau-Nogué Sylvie**

*- % Done changed from 20 to 100*

Finally, the best choice is Use Case 3: a single GPG Key Server

- 1. generate a GPG key on the signature server
- 2. on each local platform -> product an unsigned rpm package
- 3. transfert the package on the signature server
- 4. on the signature server -> sign the rpm packages and deploy

### **Many reasons, the most important of which is to guarantee the signature of the package with the latest GPG signature**

### **#4 - 03/23/2017 12:19 PM - Knödlseder Jürgen**

On Mac OS X 10.11 I created a "S/MIME" certificat with the keychain tool. I was then able to sign the package on my Mac as follows:

\$ productsign --sign 'ctools-2' ctools-1.2.0.pkg /Users/jurgen/ctools-1.2.0-signed.pkg productsign: signing product with identity "ctools-2" from keychain /Users/jurgen/Library/Keychains/login.keychain productsign: Wrote signed product archive to /Users/jurgen/ctools-1.2.0-signed.pkg

Note that I did not manage to sign the package with a "Code Signing" Certificat.

I tried the same on the Mac OS X 10.7 VM which is the machine where the OS X package is built. However on that platform the signing did not work:

\$ productsign --sign 'ctools' ctools-1.3.0.dev1.pkg ctools-1.3.0.dev1-signed.pkg productsign: signing product with identity "ctools" from keychain /Users/jenkins/Library/Keychains/login.keychain Error signing data. productsign: error: Failed to sign the product.

Unfortunately there is no more information available explaining what happened.

### **#5 - 03/23/2017 12:34 PM - Knödlseder Jürgen**

No access to the ctools private key was granted. This can be changed in the Keychain Access application by double clicking on the ctools private key. Once this is done it worked:

\$ productsign --sign 'ctools' ctools-1.3.0.dev1.pkg ctools-1.3.0.dev1-signed.pkg productsign: signing product with identity "ctools" from keychain /Users/jenkins/Library/Keychains/login.keychain productsign: Wrote signed product archive to ctools-1.3.0.dev1-signed.pkg

### **#6 - 03/23/2017 12:41 PM - Knödlseder Jürgen**

I added the signature to the Mac OS X product build step:

# Build product productbuild --distribution \$DISTFILE \ --version \$VERSION \ --resources \$SRCDIR/\$CTOOLS \ --package-path \$PKGDIR \ --sign 'ctools' \ \$PRODDIR/\$CTOOLS.pkg

This gave

...

pkgbuild: Inferring bundle components from contents of /usr/local/gamma pkgbuild: Writing new component property list to /Users/jenkins/jenkins/workspace/ctools-cr-osx/pkg\_build/pkg/ctools-1.3.0.dev1-components.plist pkgbuild: Reading components from /Users/jenkins/jenkins/workspace/ctools-cr-osx/pkg\_build/pkg/ctools-1.3.0.dev1-components.plist pkgbuild: Wrote package to /Users/jenkins/jenkins/workspace/ctools-cr-osx/pkg\_build/pkg/ctools-1.3.0.dev1.pkg productbuild: Wrote synthesized distribution to /Users/jenkins/jenkins/workspace/ctools-cr-osx/pkg\_build/prod/ctools-1.3.0.dev1.dist productbuild: Signing product with identity "ctools" from keychain /Users/jenkins/Library/Keychains/login.keychain productbuild: Wrote product to /Users/jenkins/jenkins/workspace/ctools-cr-osx/pkg\_build/prod/ctools-1.3.0.dev1.pkg .........................................................................

created: /Users/jenkins/jenkins/workspace/ctools-cr-osx/pkg\_build/ctools-1.3.0.dev1-macosx10.7.dmg

Looks like it worked.

### **#7 - 03/23/2017 02:09 PM - Knödlseder Jürgen**

For some reason, implementing the signature in the continuous release did not work:

pkgbuild: Inferring bundle components from contents of /usr/local/gamma

pkgbuild: Writing new component property list to /Users/jenkins/jenkins/workspace/ctools-cr-osx/pkg\_build/pkg/ctools-1.3.0.dev1-components.plist pkgbuild: Reading components from /Users/jenkins/jenkins/workspace/ctools-cr-osx/pkg\_build/pkg/ctools-1.3.0.dev1-components.plist pkgbuild: Wrote package to /Users/jenkins/jenkins/workspace/ctools-cr-osx/pkg\_build/pkg/ctools-1.3.0.dev1.pkg productbuild: Wrote synthesized distribution to /Users/jenkins/jenkins/workspace/ctools-cr-osx/pkg\_build/prod/ctools-1.3.0.dev1.dist Error signing data.

productbuild: error: Could not sign product at "/Users/jenkins/jenkins/workspace/ctools-cr-osx/pkg\_build/prod/ctools-1.3.0.dev1.pkg". productbuild: Signing product with identity "ctools" from keychain /Users/jenkins/Library/Keychains/login.keychain

#### **#8 - 03/23/2017 02:44 PM - Knödlseder Jürgen**

The reason was that Jenkins does not automatically unlock the local keychain. Adding

security unlock-keychain -p password login.keychain

solved the issue. However, since we don't want to type the password visibly, another solution was moving the ctools certificate to the System.keychain.

#### **#9 - 03/23/2017 03:00 PM - Knödlseder Jürgen**

Seems to work now:

productbuild: Wrote synthesized distribution to /Users/jenkins/jenkins/workspace/ctools-cr-osx/pkg\_build/prod/ctools-1.3.0.dev1.dist productbuild: Signing product with identity "ctools" from keychain /Library/Keychains/System.keychain productbuild: Wrote product to /Users/jenkins/jenkins/workspace/ctools-cr-osx/pkg\_build/prod/ctools-1.3.0.dev1.pkg created: /Users/jenkins/jenkins/workspace/ctools-cr-osx/pkg\_build/ctools-1.3.0.dev1-macosx10.7.dmg

### **#10 - 06/07/2017 05:49 PM - Knödlseder Jürgen**

*- Target version changed from 1.3.0 to 1.4.0*

**#11 - 08/01/2017 09:54 AM - Knödlseder Jürgen**

*- Target version changed from 1.4.0 to 1.5.0*

**#12 - 01/23/2018 12:13 PM - Knödlseder Jürgen** *- Target version deleted (1.5.0)*

**#13 - 04/03/2018 11:57 AM - Brau-Nogué Sylvie** *- Status changed from In Progress to Closed*

**#14 - 11/16/2020 02:19 PM - Knödlseder Jürgen** *- Related to Bug #3448: Installation of ctools-1.7.2 Mac OS X binary disk image failed on mac OS Catalina added*